# **TEAMS** NIVEAU BASE

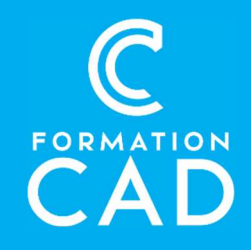

### Durée : une demi-journée

#### Prérequis :

- Connaissance de l'environnement Windows.
- Avoir accès à un ordinateur et à Microsoft Teams (versions 2013, 2016 ou OFFICE 365).

#### Moyens pédagogiques :

- Formation en distanciel
- Démonstration
- Supports de formation inclus

## PROGRAMME:

## **Introduction**

- Présentation
	- o Qu'est-ce que Microsoft Teams ?
	- o Positionnement de Teams Vs Outlook
	- o Se connecter à Teams
	- Présentation de l'interface
		- o Le volet de navigation
		- o Le statut de disponibilité
		- o Les paramètres

## Communiquer avec Teams

- Les conversations privées
	- o Initier une conversation privée via un message instantanée, un appel audio ou vidéo
	- o Envoyer un message important ou urgent
	- o Insérer des liens
	- o Partager son écran et en donner le contrôle
	- o Utiliser des extensions de messagerie
	- o Enregistrer un message important
	- o Créer une conversation de groupe
	- o Organiser vos contacts

### Compétences acquises à l'issue de la formation :

- Initier une conversation privée par message instantané, appel audio ou vidéo.
- Partager et collaborer en équipe sur différents documents.
- Planifier et rejoindre des réunions.
- Rechercher une conversation ou un fichier, et

#### suivre son activité.

#### Attestation : oui

#### Les conversations d'équipe

- o Définition d'une équipe et d'un canal dans Teams
- o Les différents rôles dans une équipe Teams
- o Mentionner un collègue, une équipe ou un canal
- o Faire une publication
- o Publier dans plusieurs canaux
- o Demander une approbation

## Collaborer avec teams

- La gestion des fichiers
	- o Partager un document avec un collègue
	- o Partager un document dans une équipe
	- o Extraire le document d'une équipe
	- o Coéditer vos documents avec vos collègues
	- o Épingler un document en tête de liste
	- o Transformer en onglet un document important
	- o Modifier l'affichage de votre bibliothèque
- L'onglet wiki
	- o Utiliser la section Wiki
	- o Créer un lien vers une section

o

# **TEAMS** NIVEAU BASE

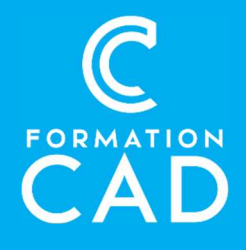

- o Mentionner une personne dans une section
- o Initier une conversation dans une section

# Les réunions en ligne

- Planifier et rejoindre une réunion en ligne
	- o Planifier et rejoindre une réunion en ligne depuis Outlook
	- o Planifier et rejoindre une réunion en ligne depuis Teams
- Les fonctionalités d'une réunion
	- o Inviter quelqu'un pendant une réunion en cours
	- o Configurer son périphérique audio
	- o Muer tous les micros
	- o Désactiver les caméras entrantes
	- o Enregistrer une réunion
	- o Communiquer par chat et partager des documents
	- o Prendre des notes
	- o Lever la main, utiliser les réactions
	- o Partager son écran ou un PowerPoint
	- o Initier un tableau blanc
	- o Activer les sous-titres
- Les ressources de la réunion
	- o Accéder aux ressources de votre réunion avant, pendant ou après la réunion

# Suivre son activité

- Le volet Activité
- Rappel sur l'importance des mentions

# QUESTIONS / RÉPONSES

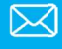